# [Neuchwanstein Castle3D](http://www.sunrisevr.com/neuchwansteincastle3d)

 *Teaching Global Landmarks, German Culture, and Architecture through 3D simulation*

#### **Lesson**

Teaching Global Landmarks, German Culture, and Architecture through 3D simulation

## **Objectives**

Students will gain a basic understanding of Neuchwanstein Castle through 3D simulation and visualization.

## **Activity**

Students travel through Neuchwanstein Castle in real-time 3D, helping them to visualize and understand its structure, function, and symbolic importance.

### **Materials [Neuchwanstein Castle3D](http://www.sunrisevr.com/neuchwansteincastle3d) [Homepage](http://www.sunrisevr.com/neuchwansteincastle3d)**

*(cut and paste URL into browser, or Ctrl+click on picture above)* **<http://www.sunrisevr.com/neuchwansteincastle3d>**

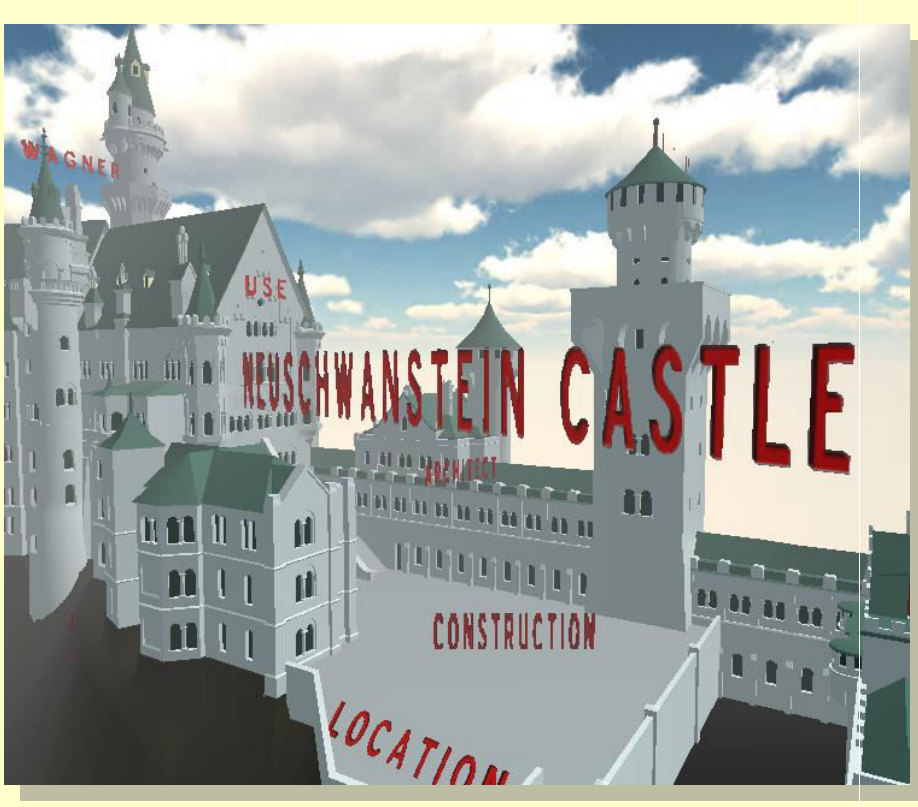

## **3D Simulation and Investigation**

*3D simulations are designed to make subject matter more engaging to today's technology-savvy kids, and help them bridge the gap between the "concrete" world and the abstract world of concepts. When students experience complex subject matter in real-time 3D it becomes clearer. Students learn best when they are actively immersed in subject matter from a variety of different viewpoints; 3D simulation is designed to help students visualize difficult ideas and objects through investigation at any scale (atomic, cellular, planetary, conceptual, etc), and doing things that would normally be impossible.* 

#### **Required Technology**

PC/Tablet

### **Optional Technology**

- Projector
- **Multiple Computers**
- Internet Connection

#### **Grouping**

- Large Group Instruction
- **•** Small Group Instruction

#### **Staging**

Check computer/tablet for Internet access if needed

#### **Procedure**

- 1. Access program
- 2. Pick a lead student navigator to control movement through the 3D environment
- 3. Pick a lead student reader to read information about Neuchwanstein Castle as it appears onscreen
- 4. Begin the lesson by asking students what they already know about Neuchwanstein Castle; write responses on the board
- 5. Review basic facts about the Eiffel Tower including:
	- Neuchwanstein Castle was the inspiration for the Disney Castle
	- Neuchwanstein Castle was built in 1892 and is the embodiment of 19th century romanticism
- 6. Start traveling through the program, facilitate discussion by asking students where the class should go.
- 7. Use the 3D simulation as a visual aid; explain information as needed
- 8. Have students pay special attention to:
	- The reason the castle was built
	- The size of the castle
- 9. Have a final wrap-up with students with a question and answer period about Neuchwanstein Castle. Ask them when and why it was built, and what is the lasting legacy of the castle.

#### **Optional Activity: 3D Scavenger Hunt + Discussion**

Have students find a particular part of Neuchwanstein Castle, such as the high tower. If students are on multiple computers, have them "race" to the part of Neuchwanstein Castle the teacher wishes to highlight. Once students find/arrive at the location, the teacher may commence discussion. Repeat in other areas of the simulation as desired to build understanding.

#### **Homework/Review**

Students may also access the program outside the classroom to supplement textbook questions

#### **Functional Notes**

- 1. The program is available on multiple platforms
- 2. If using the program online, please ensure the Unity3D Player is installed on the computer; through the Internet Explorer Browser; download the latest at [https://unity3d.com/webplayer.](https://unity3d.com/webplayer)
- 3. If you see something in **red** you can probably click on it
- 4. For ease of use you can go through most 3D objects, and even the ground
- 5. The school library can request and access programs (free) at [www.sunrisevr.com](http://www.sunrisevr.com/) for off-line use via PC and Mac if there is no internet connection

#### © 2015 *[S U N R I S E](http://www.sunrisevr.com/)*